## ORCHIDEE SIMULATIONS for dummies

Running Orchidee off line at lsce: from compiling to launching the simulation

Easy: you just want to run the model for a given scenario and get the results

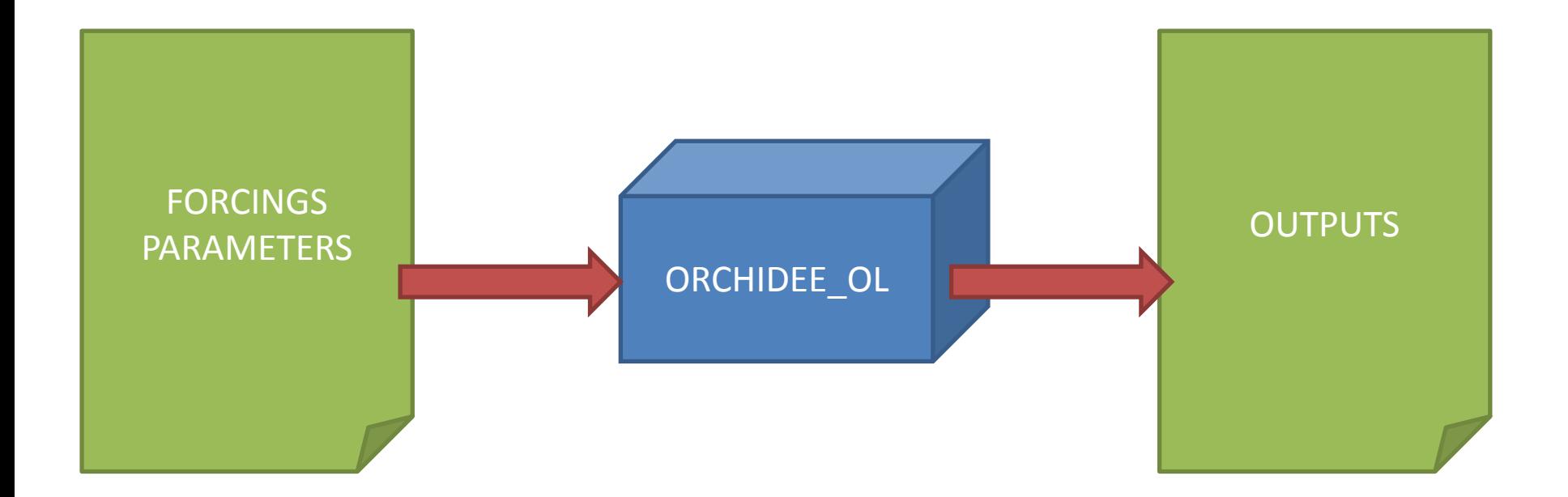

So you have the scenario

(hopefully)...  $\rightarrow$  Where will you find the model?!

#### What you know about ORCHIDEE: it's a physical model!

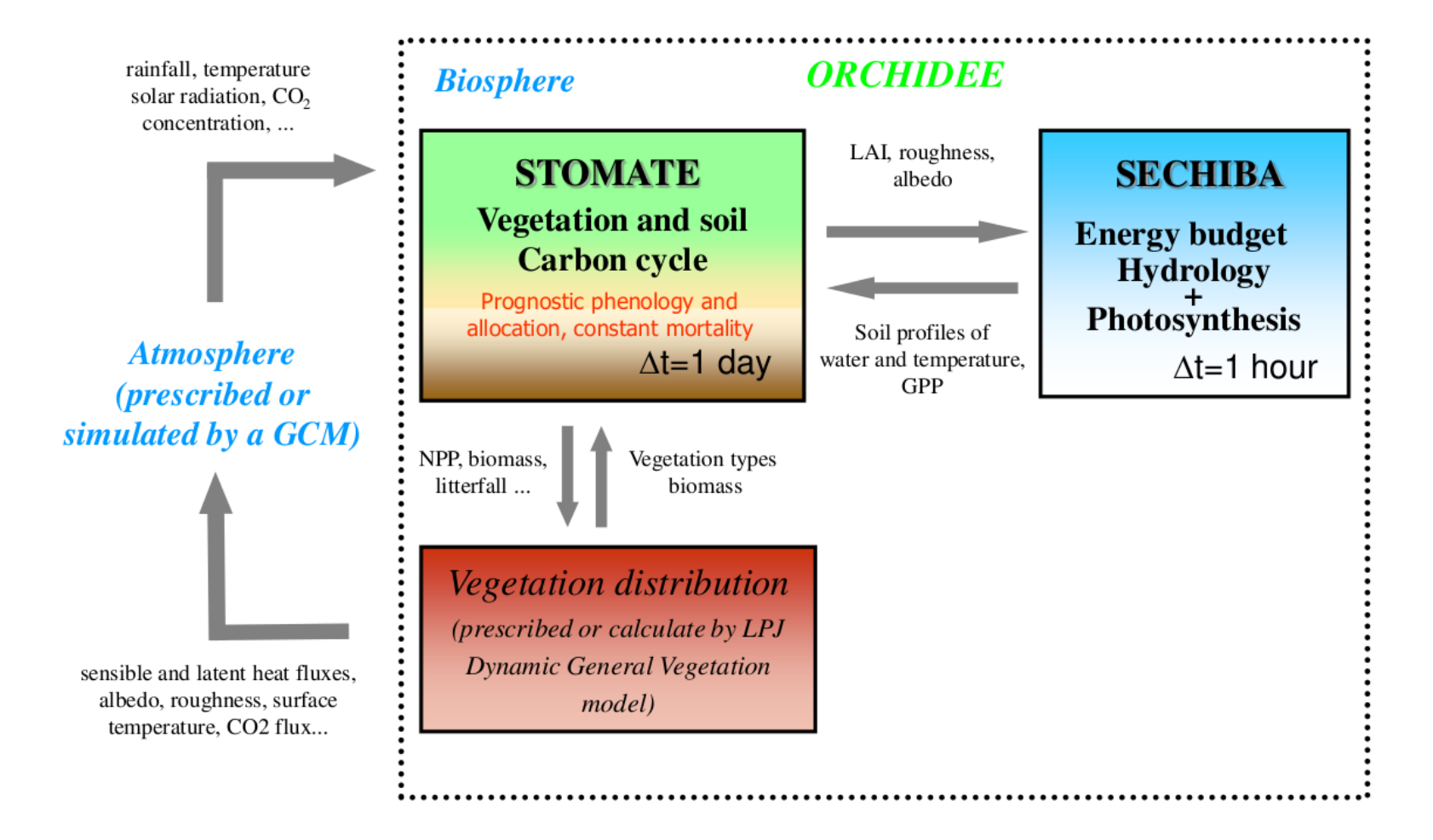

*cf. the pdf found here: <http://forge.ipsl.jussieu.fr/orchidee/wiki/Documentation>*

#### You may also know the structure in which the model was coded

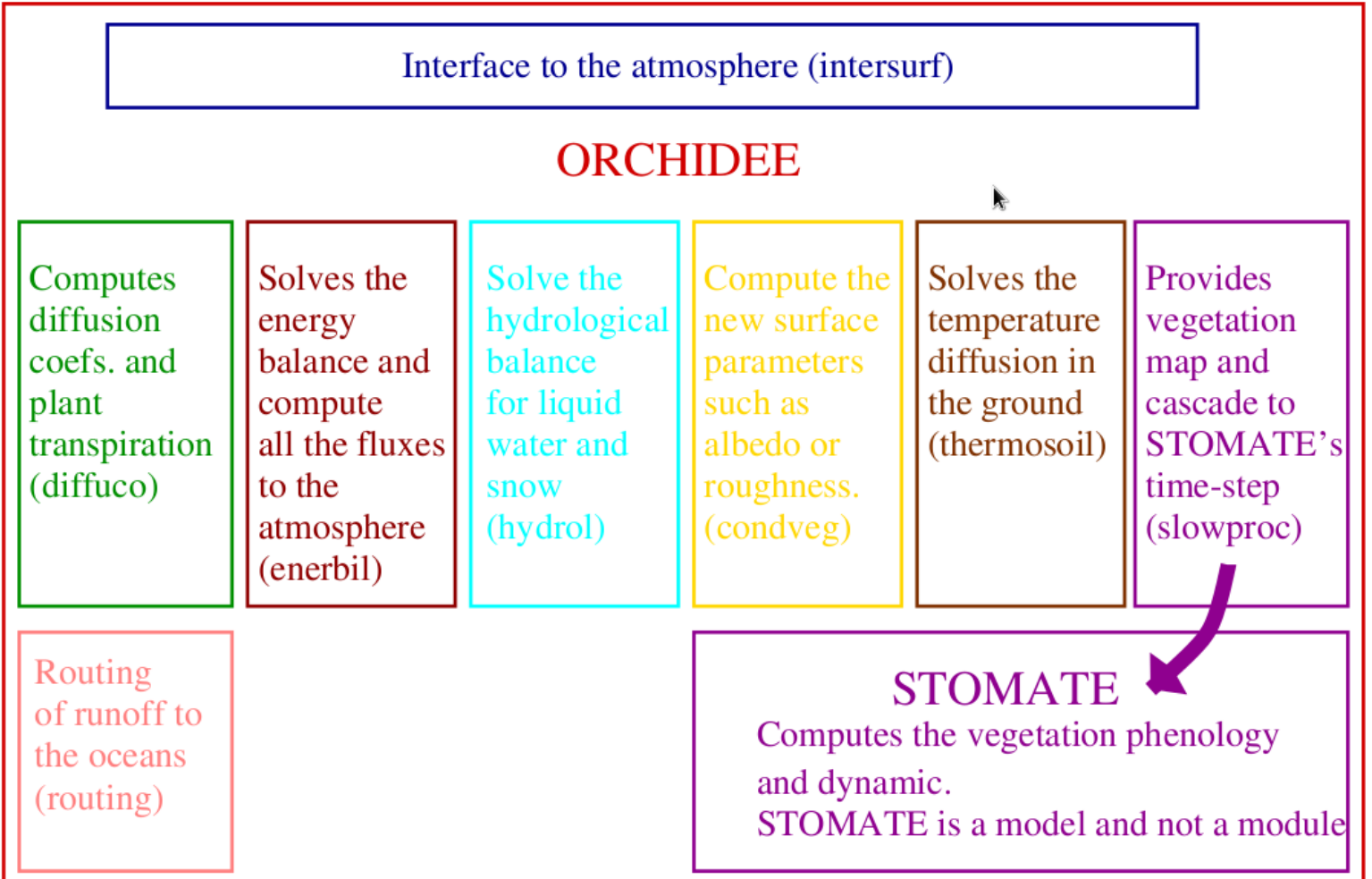

*cf. the pdf found here: <http://forge.ipsl.jussieu.fr/orchidee/wiki/Documentation>*

#### OK, but where do you actually get this model?

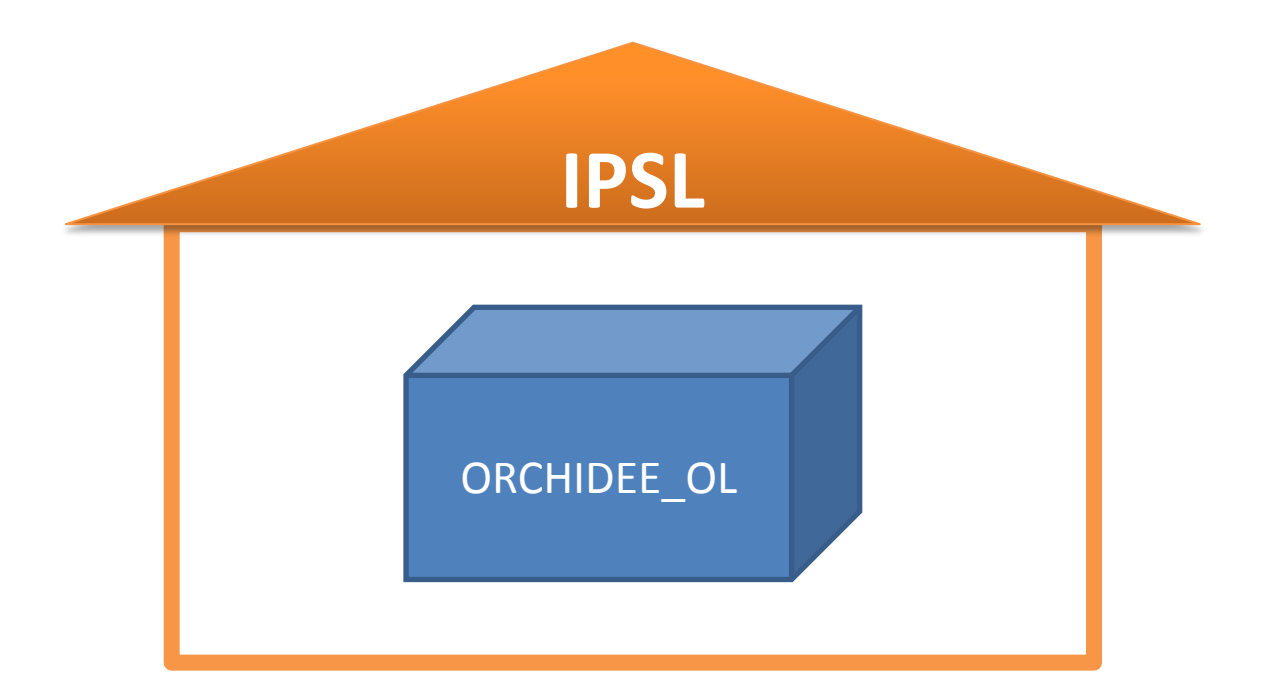

Here, at IPSL! Easy?...

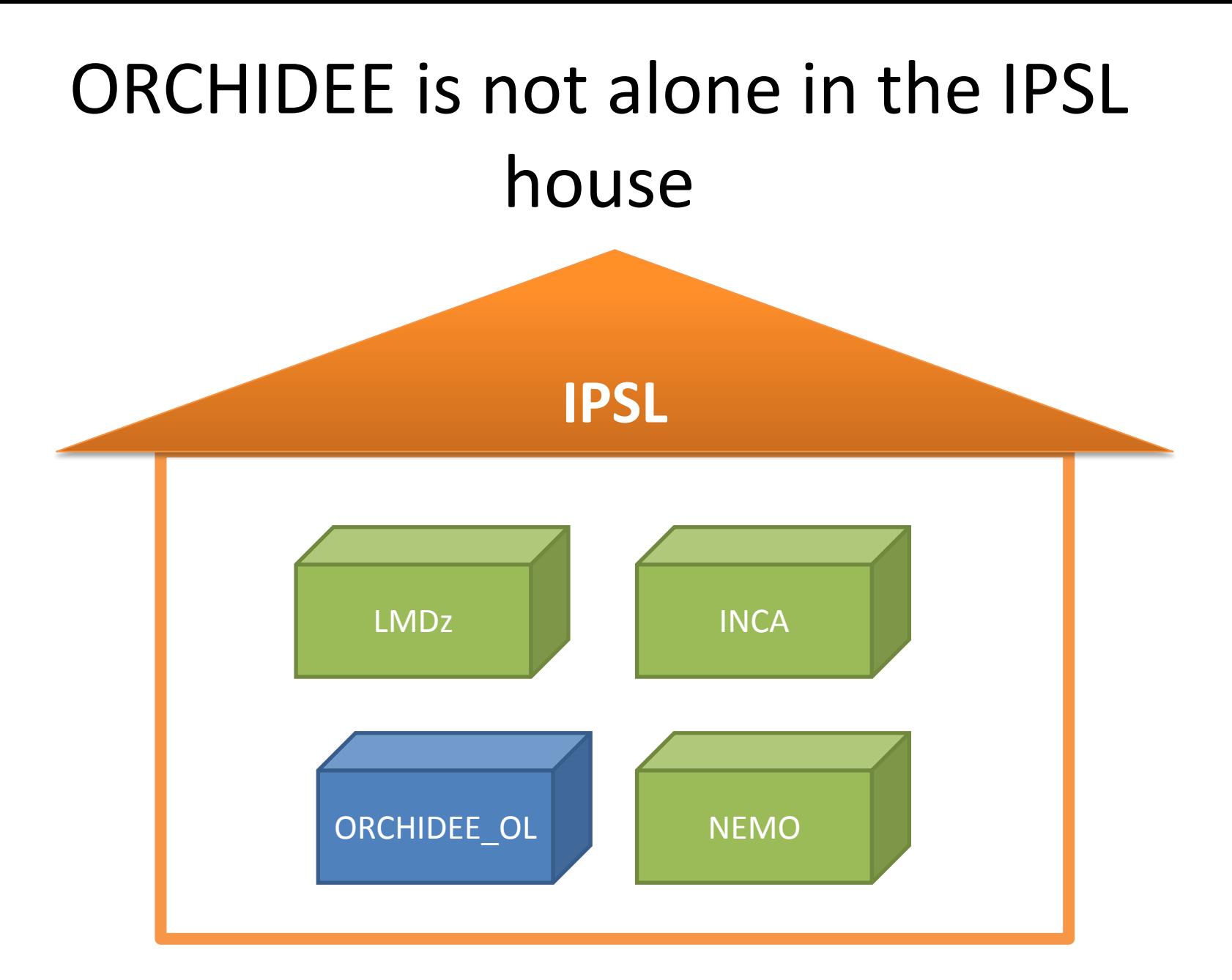

The tenant of the IPSL house is Modipsl: you need it to download, compile and run the model

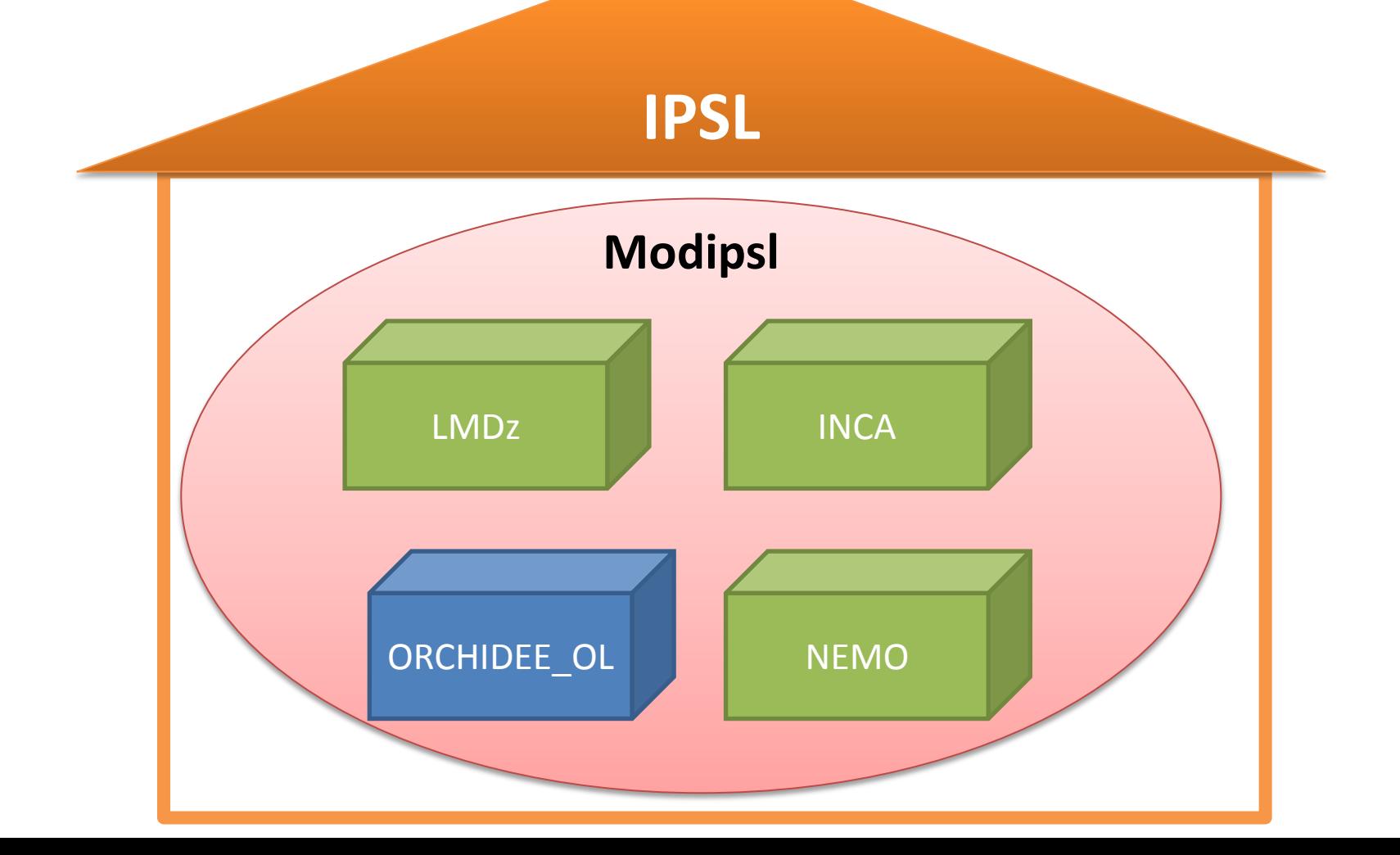

First, you need to use the Modipsl tool to download the proper configuration

- The documentation from the IPSL website will be extremely usefull:
- [http://forge.ipsl.jussieu.fr/igcmg/wiki/platform/](http://forge.ipsl.jussieu.fr/igcmg/wiki/platform/documentation) [documentation](http://forge.ipsl.jussieu.fr/igcmg/wiki/platform/documentation)

→ At IPSL, several « configurations » are stored and managed. Each configuration consists either in the coupling of two or more IPSL models, or simply in one isolated model.

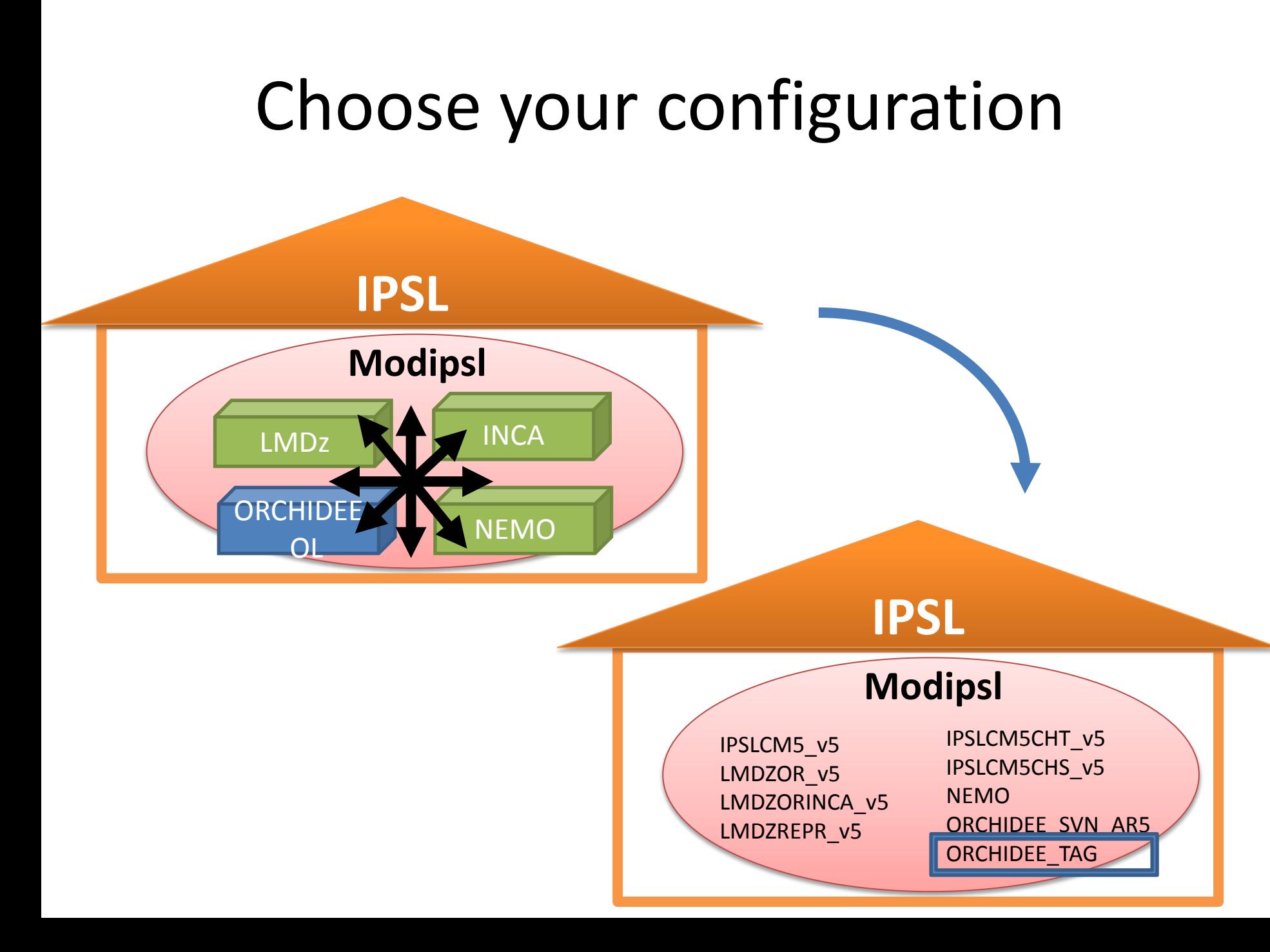

Proceed with downloading your chosen configuration

- 1. Download the modipsl tool
- 2. Select the right configuration
- 3. Compile with options adapted to your project
- → We want to use ORCHIDEE OL (off line), without any model coupling: follow the path clearly indicated here

[http://forge.ipsl.jussieu.fr/orchidee/wiki/HowTo/Ins](http://forge.ipsl.jussieu.fr/orchidee/wiki/HowTo/InstallingORCHIDEEBasic) [tallingORCHIDEEBasic](http://forge.ipsl.jussieu.fr/orchidee/wiki/HowTo/InstallingORCHIDEEBasic)

A note about the documentation you'll need and find

• The documentation related to our ORCHIDEE model is to be found here:

<http://forge.ipsl.jussieu.fr/orchidee/wiki>

Emphasizing the HowTo section:

<http://forge.ipsl.jussieu.fr/orchidee/wiki/HowTo>

• The documentation related to IPSL tools is here: [http://forge.ipsl.jussieu.fr/igcmg/wiki/platform/en/](http://forge.ipsl.jussieu.fr/igcmg/wiki/platform/documentation) [documentation](http://forge.ipsl.jussieu.fr/igcmg/wiki/platform/documentation)

You'll need it for managing your experiment

### Before you type the first command in your shell

• Make sure you have enough space available on the disk you're setting up your experiment in!

 $\rightarrow$  At LSCE (obelix), you may want to consider running on the orchidee disks (eg. orchidee02…)

## What you'll get after compiling

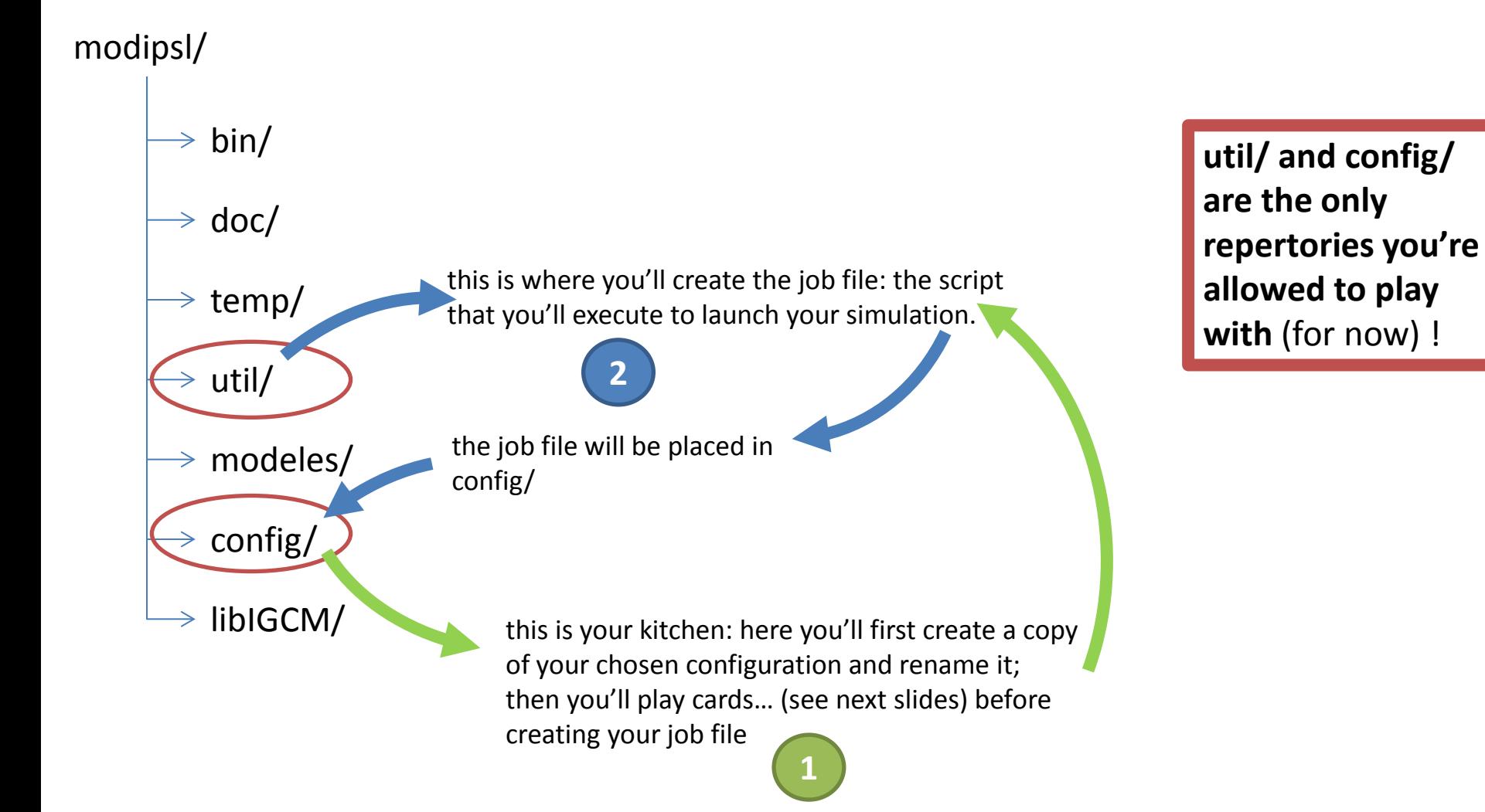

## Example: if you chose the full model modipsl/ configuration

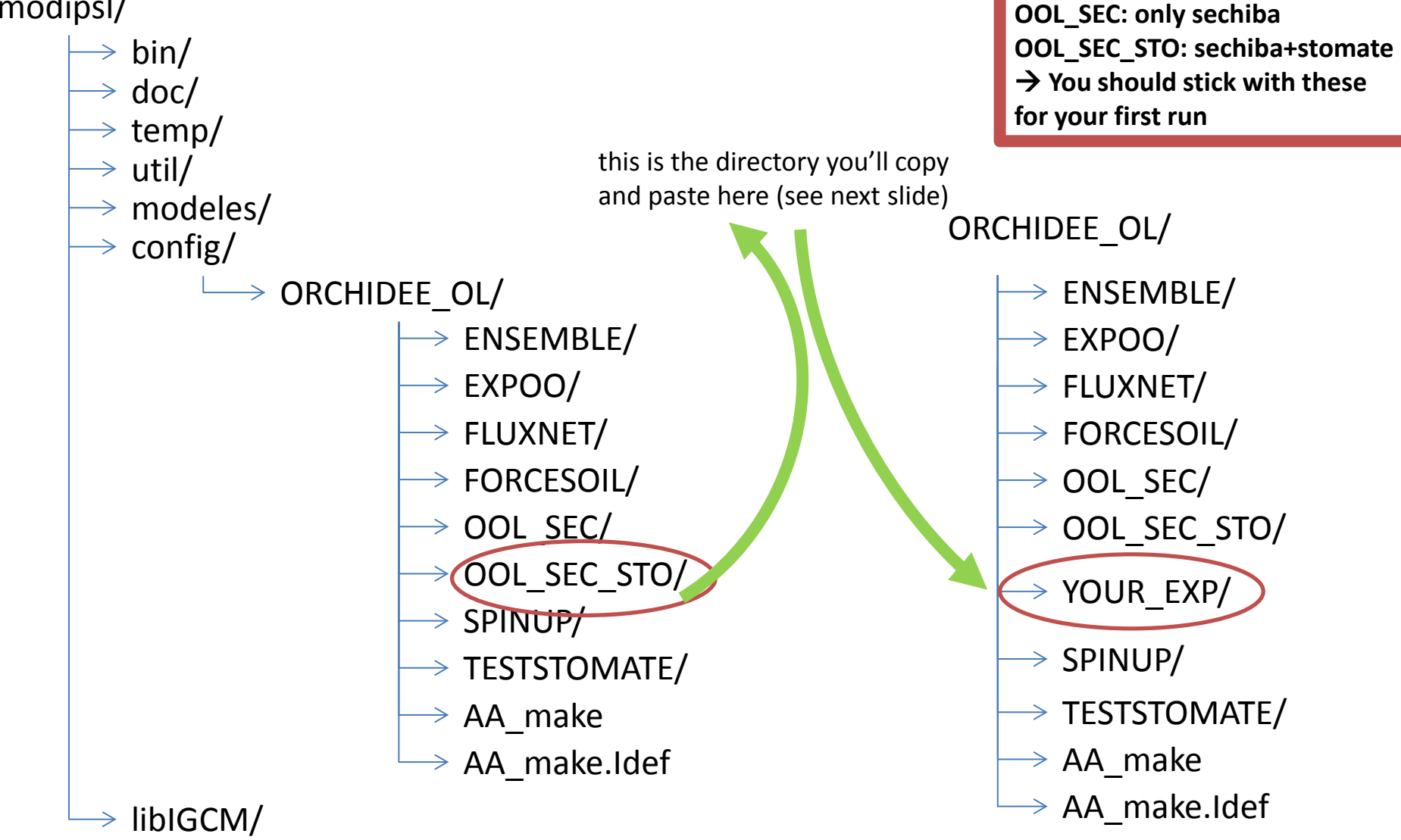

## Setting up your experiment

- For a « simple test case », this is all explained here: <https://forge.ipsl.jussieu.fr/orchidee/wiki/HowTo/TestCase1>
- For a more meaningfull test experiment, you may care to enter into a few more details:
	- 1. Plan it on paper: area (not too big), time-length (not too long), options you want to include (not too many)
	- 2. Make sure you have all necessary forcing files available: climate forcing and PFT map at the very least
	- 3. Create a directory for your experiment: as seen in the previous slide, copy OOL\_SEC\_STO/ as YOUR\_EXP/, for instance (you may choose another configuration, but don't be smart and erase the other ones: for some reason, it doesn't work that way)
	- 4. Play cards…

#### Playing cards (1) Tree structure of your experiment

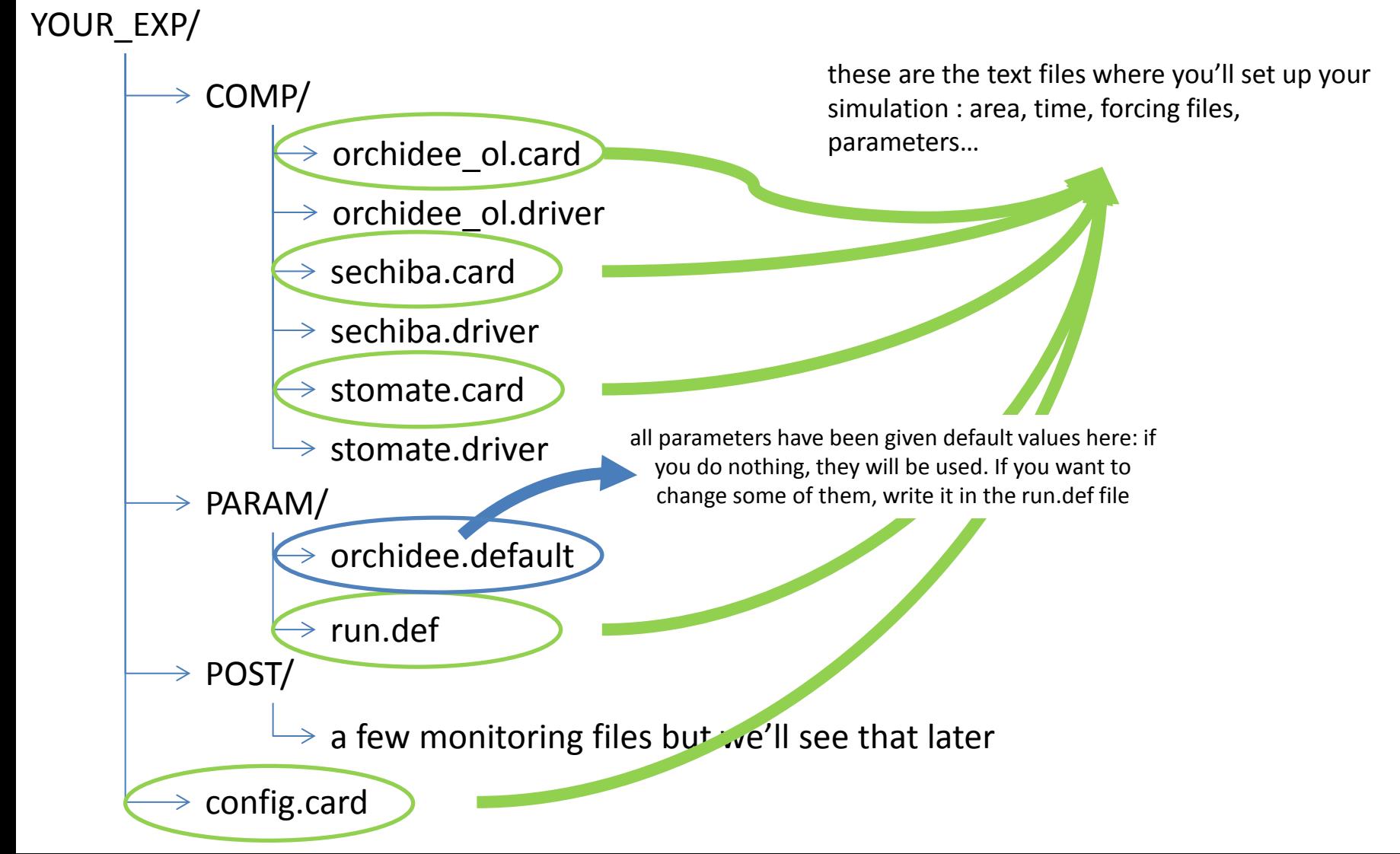

## Playing cards (2) You prepare your experiment by setting up your simulation cards

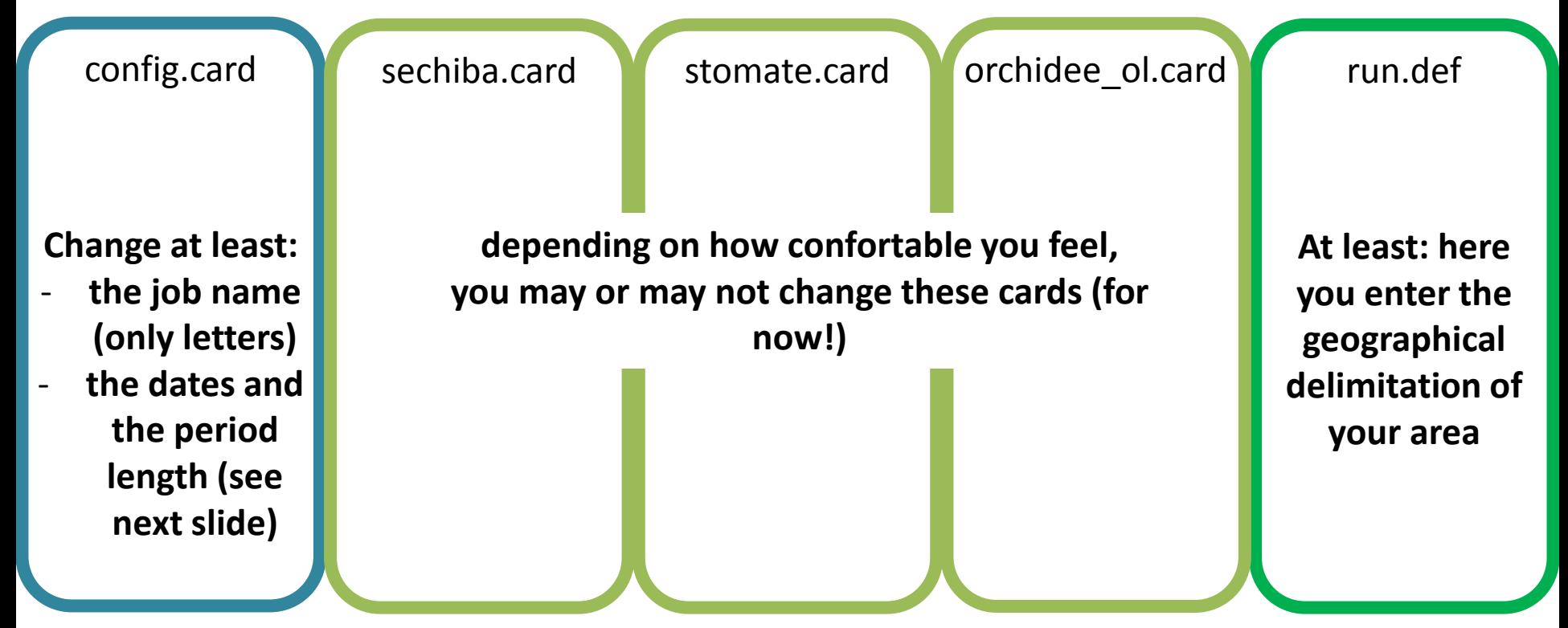

## Time-length of your simulation (1)

- In the config.card, YOU NEED TO CHANGE:
	- CalendarType=leap/noleap/360d, according to your climate forcing files
	- DateBegin=real date of the first day of your experiment
	- DateEnd=real date of the last day included in your experiment
	- PeriodLength=1Y/1M/5D/1D, the time length before asking whether a new job should be launched to continue the experiment

# Time-length of your simulation (2)

- In the Job file (see next slide), YOU NEED TO CHANGE:
	- PeriodNb: this is the number of periods that will be treated in each successive job before submitting a new one

Say your PeriodLength is 1Y and PeriodNb is 5:

- 1. when you first submit your job, 5 years will be treated
- 2. then a new job will be automatically submitted (you do nothing), and when this new job is run the following 5 years will be treated
- 3. and so on untill you reach DateEnd

 $\rightarrow$  Each time a new job is submitted, it might remain queued for a while before it is treated. On the other hand, a single job's length might not be enough to treat all the years you want, so you have to split them

 $\rightarrow$  To optimize the computing time, adjust the number of periods by job:

[http://forge.ipsl.jussieu.fr/igcmg/wiki/platform/en/docu](http://forge.ipsl.jussieu.fr/igcmg/wiki/platform/en/documentation/E_miseenplace) [mentation/E\\_miseenplace#Mainjobofthesimulation](http://forge.ipsl.jussieu.fr/igcmg/wiki/platform/en/documentation/E_miseenplace)

Create the Job file and complete your experiment setting up

- go to modipsl/util/
- type: /ins job
- $\rightarrow$  this creates job files in each directory of the config/ directory: of course you are only interested in the job file of YOUR\_EXP/
- go to YOUR EXP/
- edit the job file
- → change PeriodNb (see previous slide)

#### At this point you have 6 playing cards

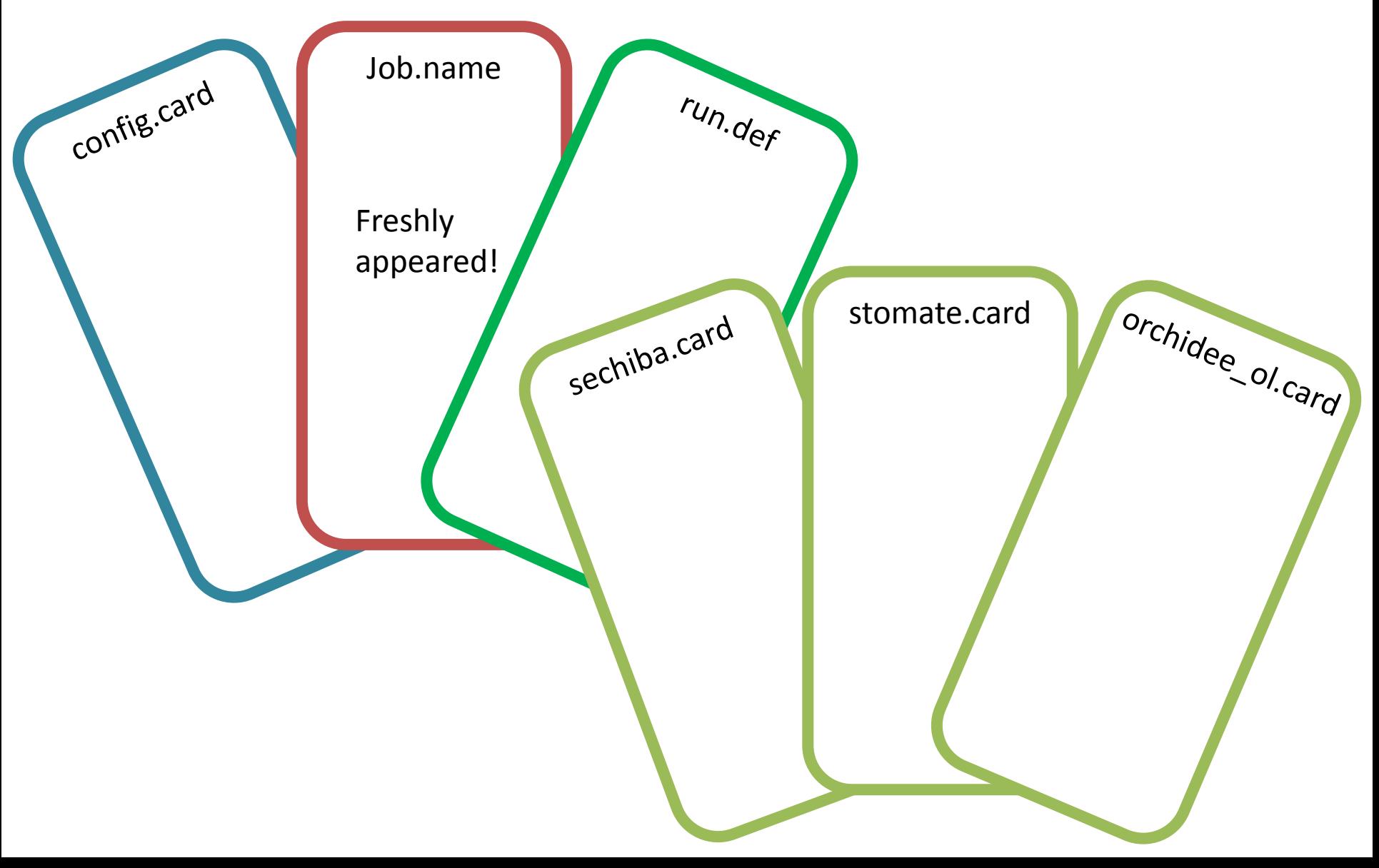

### Launch your experiment run

- ready? Type: qsub ./Job nameofyourjob
- $\rightarrow$  this just **launched your simulation** and gave you a **job number** that'll allow you to monitor its execution
- Use qstat to **check the status of your job**:
- > qstat –u yourlogin
- $\rightarrow$ R for running, Q for queued...
- Use qcat to **check the progress of your job**, once it's running:
- > qcat yourjobnumber |more

### Following your running experiment, collecting the results, debugging…

- All outputs are gathered in a directory named: IGCM\_OUT/OL2/PROD/secsto/JOBNAME/ or something similar
- the IGCM OUT directory is stored in the archive file « you » specified (or the default one):
	- the default archive directory at lsce is /home/scratch01/username
	- to change it add the following line in the Job file (before launching the simulation, of course):

ARCHIVE = /path\_of\_the\_directory\_you\_chose/

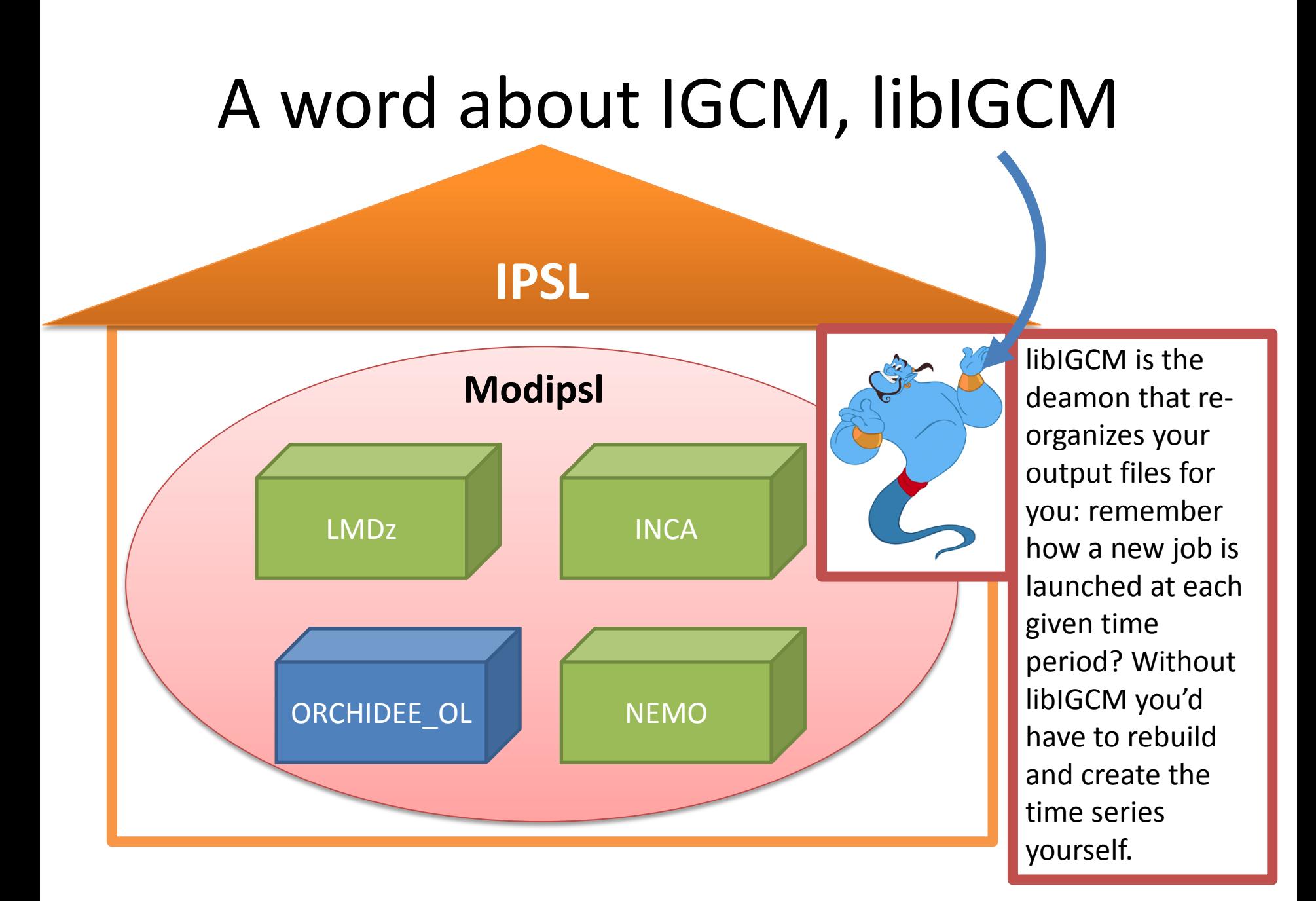

### Last card before endind your simulation (in config/)

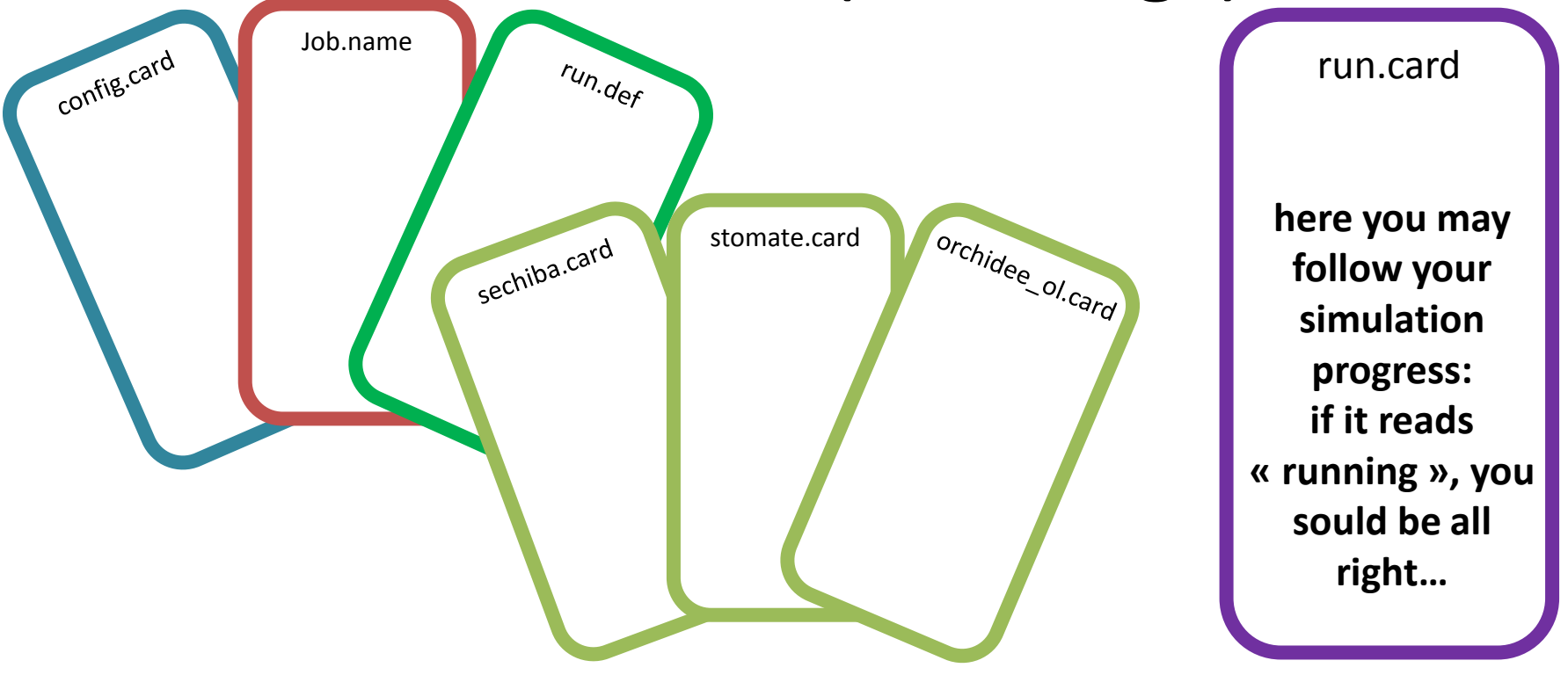

**Last trick: in order to receive debug emails** during your simulation, create a file named .forward in your personal directory at lsce, containing only your email address.

#### **HAVE FUN!**